# **Automatitzacions amb MailChimp**

PID\_00272860

Sandra Arias Montesinos

Temps mínim de dedicació recomanat: 1 hora

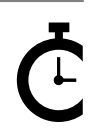

Universitat Oberta de Catalunya

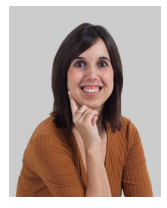

**Sandra Arias Montesinos**

*Digital marketing manager* de l'agència alacantina Gettingbetter Creative Studio, que compta amb clients nacionals i internacionals de diversos sectors (*retail*, moda, educació, franquícies, etc.). És llicenciada en Publicitat i Relacions Públiques per la Universitat d'Alacant, on també va presentar, el 2016, el seu DEA (diploma d'estudis avançats) amb el títol «El *community manager* en la provincia de Alicante: definición, funciones y banda salarial en 2015». Actualment, prepara la seva tesi doctoral dins de l'àrea de *social media*. Compagina la seva tasca professional amb la tasca docent a universitats i escoles de negoci, en temàtiques com ara *social media*, *email marketing* i *social commerce*.

L'encàrrec i la creació d'aquest recurs d'aprenentatge UOC han estat coordinats per les professores: Cintia Pla García, Iviane Ramos de Luna (2020)

Primera edició: març 2020 © Sandra Arias Montesinos Tots els drets reservats © d'aquesta edició, FUOC, 2020 Av. Tibidabo, 39-43, 08035 Barcelona Realització editorial: FUOC

*Cap part d'aquesta publicació, incloent-hi el disseny general i la coberta, no pot ser copiada, reproduïda, emmagatzemada o transmesa de cap manera ni per cap mitjà, tant si és elèctric com químic, mecànic, òptic, de gravació, de fotocòpia o per altres mètodes, sense l'autorització prèvia per escrit dels titulars dels drets.*

# **Índex**

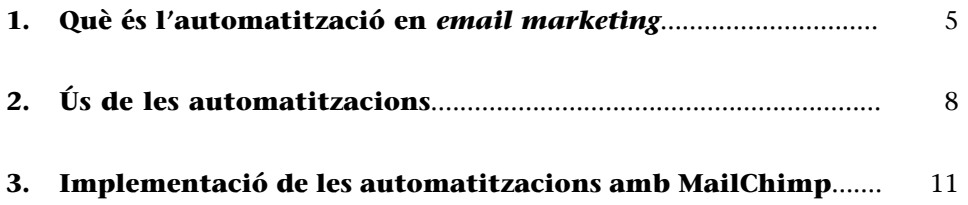

## **1. Què és l'automatització en** *email marketing*

<span id="page-4-0"></span>En un moment en què l'automatització en màrqueting és una de les estratègies més aplaudides, en *email marketing* també és una de les opcions que més rendibilitat ens pot donar. No en va, es diu que no utilitzar automatitzacions és perdre diners.

*Per se*, una automatització o un *autoresponder* no és una *newsletter*. Un *autoresponder* és un *email* que s'envia de manera automàtica a un usuari subscriptor, quan aquest fa una acció determinada, és a dir, activa el que anomenem **esdeveniment** o *trigger*.

Un dels exemples d'automatització o *autoresponder* més conegut és l'*email* de benvinguda. Quan ens subscrivim a una *newsletter*, ens arriba al nostre *email* un correu en què ens dona la benvinguda a la llista de subscripció i, fins i tot, ens envia un cupó o un descompte. Aquest primer moment, en què el contacte està més calent (entenent això com el moment en què estem en la memòria de l'usuari de manera recent), és el millor moment per incentivar la compra.

#### Imatge 1. *Email* de benvinguda de Westwing

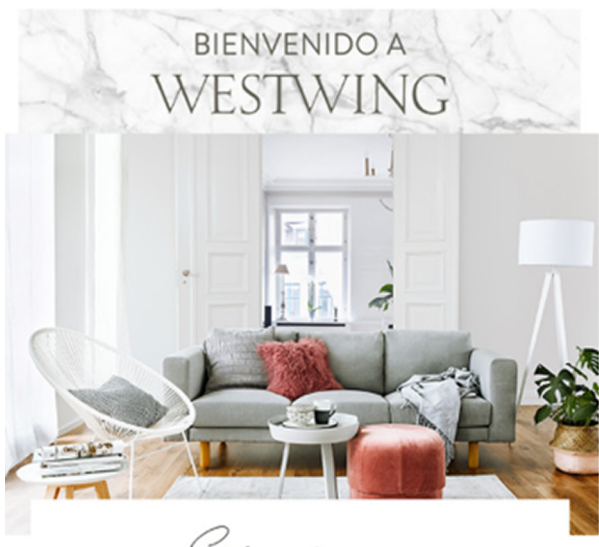

rada zacia

En Westwing tenemos una misión:

¡Hacer que cada casa sea única y bonita! Para ello, recibirás cada día una<br>oferta irresistible y culdadosamente seleccionada de productos para<br>decoraria.

IR A WESTWING >

¿Quieres saber más de WESTWING?<br>Síguenos en Instagram

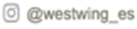

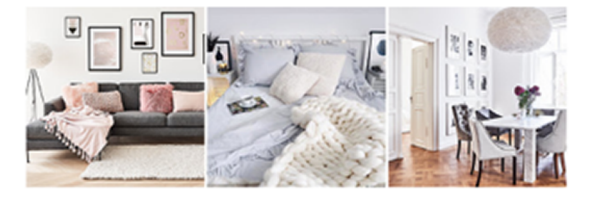

Te gusta Westwing?<br>Entonces, ¡comparte tu experiencia con tus amigos!

Ambos recibiréis un cupón<br>de Westwing

 $200$ 

Font: correu personal.

La plataforma d'*email marketing* MailChimp ens ofereix diferents opcions d'automatització. De fet, al menú superior podem escollir entre automatitzar l'«Email», l'«Ad» (anunci) o la «Postcard» (postal).

La primera opció és la més coneguda i utilitzada, les dues restants són relativament recents. Pel que fa a l'«Email», podem trobar automatitzacions relacionades amb l'activitat del subscriptor, com l'esmentat *email* de benvinguda, amb l'activitat relacionada amb l'*ecommerce* (per exemple, relacionada amb els carrets abandonats) o amb dates assenyalades, com ara l'aniversari del subscriptor o la data en què es va donar d'alta.

Quant a l'«Ad» (anunci), MailChimp compta amb integracions amb Facebook Ads i Google Ads, que ens permeten realitzar campanyes de *remarketing*, per exemple, que ens permetin arribar a aquells usuaris que ja hem aconseguit amb la nostra campanya d'*email marketing*.

Pel que fa a la «Postcard» (postal), MailChimp ens dona l'oportunitat d'enviar cupons, recordatoris o altres missatges físics (és a dir, en paper) amb una periodicitat predefinida. En aquest sentit, cal comptar amb l'adreça postal dels destinataris (una dada que podem sol·licitar quan es capten les dades) i un mètode de pagament. L'enviament és variable (entre cinc i nou dies estimats per la plataforma).

#### Imatge 2. Enviament d'una postal (*postcard*) amb MailChimp

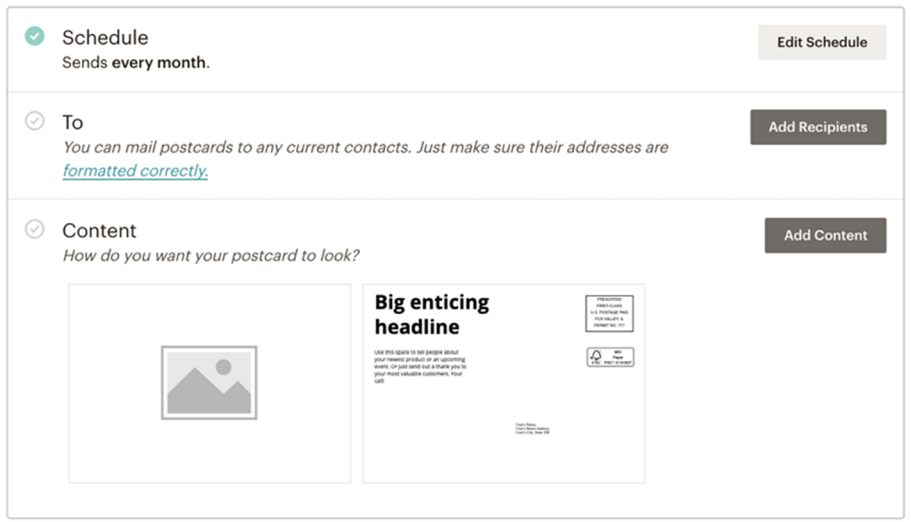

Font: elaboració pròpia.

# **2. Ús de les automatitzacions**

<span id="page-7-0"></span>Les automatitzacions són processos de gran utilitat per aconseguir que l'usuari faci l'acció que volem (per exemple, una compra de producte, una visita a la nostra web, etc.) o per proporcionar informació instantània en el moment en què l'usuari la sol·liciti. Ens ajuden a conduir el subscriptor dins del *funnel* de vendes, sigui buscant la compra, la fidelització posterior o el primer contacte.

Un exemple de l'anterior és la *landing page* de [les franquícies òptiques](http://www.optimil.es/franquicias-opticas-2) [d'Optimil.](http://www.optimil.es/franquicias-opticas-2) Aquesta pàgina d'aterratge compta amb un formulari connectat amb MailChimp, en què hi ha una automatització per enviar, a l'instant, un dossier del franquiciat.

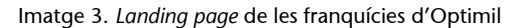

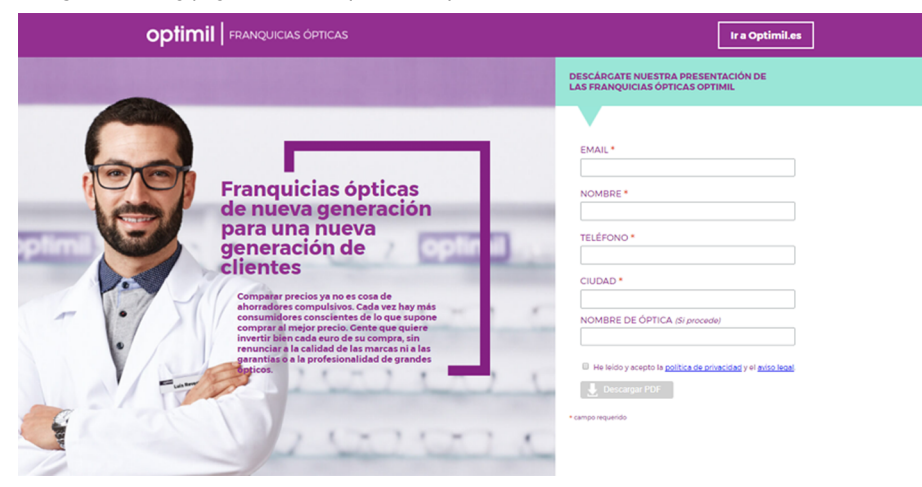

Font: optimil.es (2017).

Després d'emplenar aquest formulari, ens arriba al correu un *email* perquè confirmem el nostre correu electrònic (el que, en les definicions del mòdul «Introducció» hem anomenat «doble *opt-in*») i, a continuació, ens arriba el correu amb el dossier descarregable.

Imatge 4. *Email* de doble *opt-in*

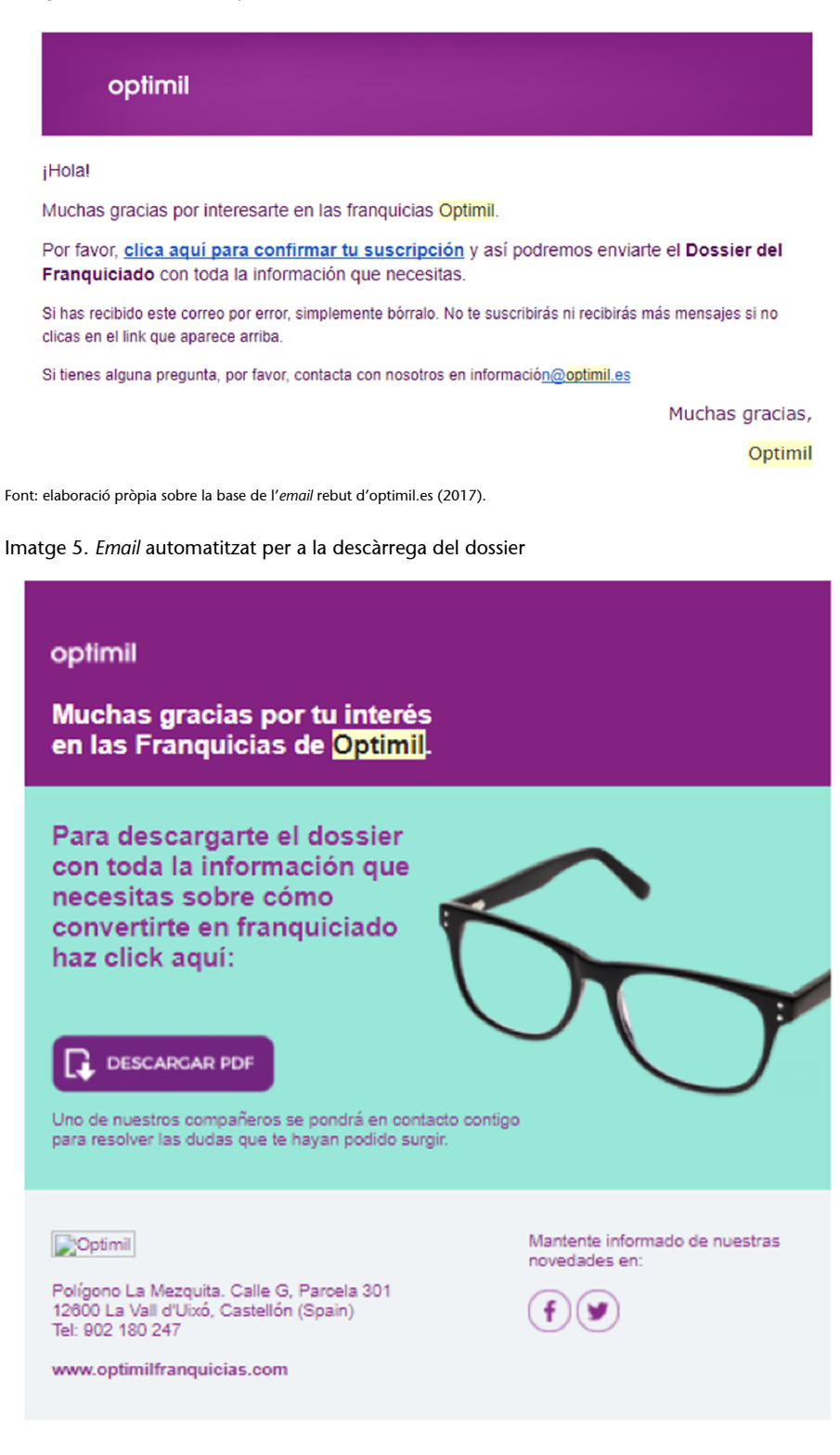

Font: elaboració pròpia sobre la base de l'*email* rebut d'optimil.es (2017).

La funció de l'**automatització** és la d'establir un contacte directe i immediat amb el subscriptor, i resulta molt més efectiva que un altre tipus de comunicació per la seva immediatesa.

En l'apartat següent veurem la implementació de les automatitzacions amb MailChimp, una funció que ens serà de gran utilitat per a les nostres estratègies d'*email marketing*.

<span id="page-10-0"></span>La implementació de les automatitzacions amb MailChimp és relativament senzilla, solament hem de seguir uns passos bàsics que procedim a assenyalar a continuació, amb la finalitat d'il·lustrar a l'estudiant aquest procés que, sens dubte, serà clau dins de la nostra estratègia d'*email marketing*.

En aquest cas, ens centrarem en les automatitzacions d'«Email», si bé, com hem vist abans, hi ha altres opcions per automatitzar.

Per implementar una automatització amb MailChimp, hem de seguir els passos següents:

**1)** Accedir al nostre compte de MailChimp i clicar «Automation» (automatització) del menú superior.

**2)** Triar entre les diferents automatitzacions que ens ofereix MailChimp, segons el nostre objectiu. En aquest exemple, nosaltres hem triat el «Welcome New Subscriber», una de les opcions d'automatització de «Subscriber Activity».

**3)** Cliquem l'opció escollida i posarem un nom a la nostra automatització, al mateix temps que triarem l'audiència a la qual s'aplicarà.

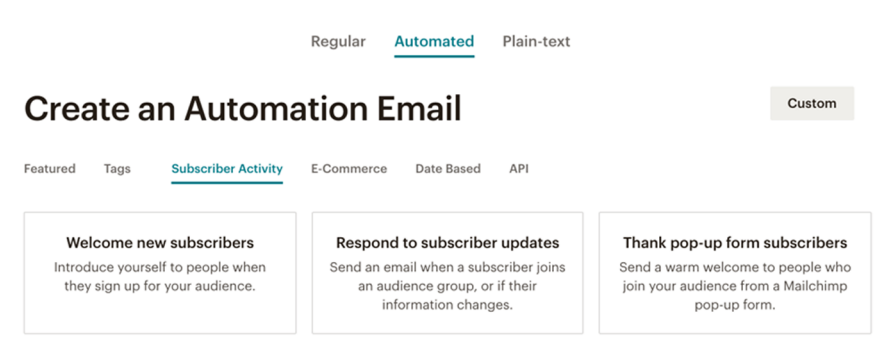

Imatge 6. Vista d'un *work-flow* d'una automatització de MailChimp

Font: elaboració pròpia a partir de MailChimp (2019)

**4)** Després de dissenyar l'*email* i de configurar els diferents elements (remitent, assumpte, etc.), com si es tractés d'una campanya, podem clicar «Use Advanced Settings» per configurar l'automatització de manera més detallada. En aquest cas, s'obrirà el «Builder» avançat, que ens permetrà ajustar l'automatització afegint nous *emails*, perfilant els dies i el nombre d'enviaments, etc.

## Imatge 7. Automatització de MailChimp: Advanced Builder

```
Suscriptores Newsletter Sanarias es (734 subscribers)
Click Design Email to choose a template and add content. When you're finished designing, click Next to review your automation.
                              Welcome Message Edited 45 seconds ago by you
                              Trigger: Immediately after subscribed contacts join your audience - Edit
                  \cdotsSchedule: Every day, all day · Edit
                              Filter by segment or tag: None · Add
                              Post-send action: None · Add
```
Font: elaboració pròpia a partir de MailChimp (2019)

La combinació dels elements estudiats en mòduls anteriors, com ara els segments, amb les automatitzacions dona com a fruit un repte interessant. Tenint en compte el comportament o l'activitat del nostre contacte, podem establir estratègies que ens apropin a complir el nostre objectiu. Un exemple molt senzill seria, si realitzem un descompte promocional, per a aquell percentatge dels nostres subscriptors que no l'obre, fer un segon enviament, amb un assumpte diferent, que arribi únicament a aquest segment, el dels subscriptors que no han obert l'*email*.

Així mateix, aquesta aplicació és molt útil en *ecommerce* per disparar *triggers* quan un usuari abandona un carret. L'*email* automàtic que convida a recuperar-lo és una automatització que va popularitzar Amazon i que avui és habitual a qualsevol botiga en línia. En aquest aspecte, el factor creatiu també compta. A manera d'exemple, podem veure la Tienda de Hero, que utilitza un llenguatge infantil molt cridaner i d'acord amb la marca i que, sens dubte, farà que més d'un carret es recuperi.

### Imatge 8. *Email* automatitzat de Hero per a la recuperació d'un carret de compra

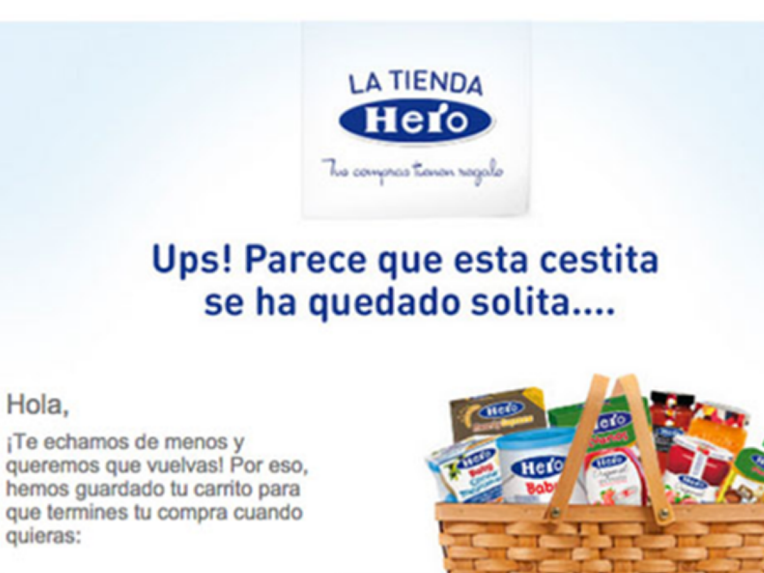

Mi Cesta Font: BrainSins.

Continuar comprando

 $\bullet$